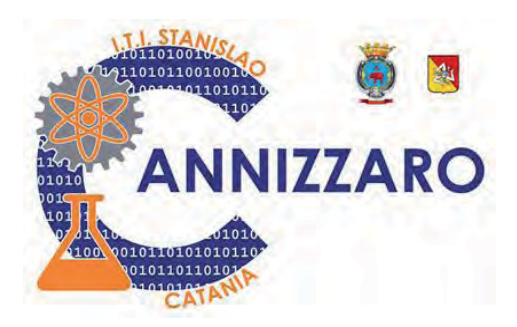

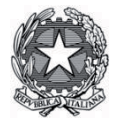

Istituto Tecnico Industriale STANISLAO CANNIZZARO

**CATANIA** 

Ingresso principale: Via Carlo Pisacane, 1 - Parcheggio mezzi: Via Palermo, 282 cap. 95122 cttf03000r@istruzione.it; cttf03000r@pec.istruzione.it; www.cannizzaroct.edu.it<br>tel. 095 613 6450 - Fax 095 613 6449 Cod. Fisc. 80008210876 - Cod. Mecc. CTTF03000R e CTTF030517 (Corso IDA)

ITI "S. CANNIZZARO"-CATANIA Prot. 0008040 del 26/11/2020 04 (Uscita)

## **CIRCOLARE 113**

**Agli studenti** 

**c.c. Al sito web** 

## OGGETTO: **Istruzioni votazioni Consiglio d'Istituto Componente Alunni**

Nei giorni 29 novembre 2020 dalle 8:00 alle 12:00 e 30 novembre 2020 dalle ore 8:00 alle ore 13:30 sarà possibile effettuare la votazione per l'elezione della Componente Alunni per il Consiglio di Istituto.

Gli alunni dell'Istituto per accedere alla votazione per la Componente Alunni per il Consiglio d'Istituto, dovranno cliccare sul seguente link:

https://forms.gle/y7RnF2maQQyyv3gG6

Lo stesso potrà essere copiato sulla barra degli indirizzi di Google Chrome o di qualunque altro browser per la navigazione in Internet. Gli studenti dovranno assicurarsi di essere loggati con il proprio account scolastico (*cognome.nome@cannizzaroct.edu.it*).

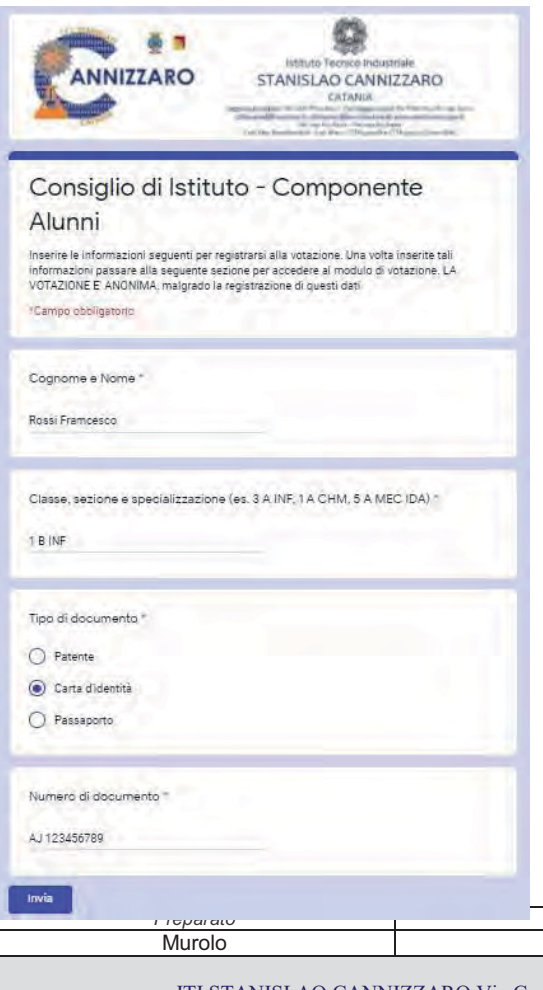

Effettuata questa operazione si aprirà un **form di identificazione** con il quale gli studenti dovranno registrarsi indicando:

il cognome e il nome,

 la propria classe (ad esempio 3 A INF, 1 A CHM, 5 A MEC IDA), indicando nel caso delle classi del serale la dicitura IDA

 gli estremi di un documento di riconoscimento in corso di validità, specificando il tipo del documento (patente, carta d'identità o passaporto) e il numero dello stesso.

Terminato l'inserimento dei dati cliccare sul pulsante "INVIA".

## IMPORTANTE!

L'inserimento dei dati personali su questo primo form che appare ha il solo scopo di identificare che chi si collega alla piattaforma è uno studente dell'ITI Cannizzaro di Catania e quindi può essere abilitato all'accesso ad un secondo form, separato dal primo, per l'espressione del voto.

IL VOTO È ANONIMO in quanto i due form (identificazione e votazione) sono fra loro disgiunti.

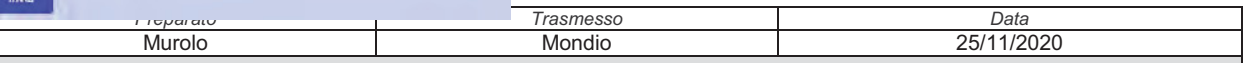

ITI STANISLAO CANNIZZARO Via Carlo Pisacane, 1 -95122 Catania: http://www.cannizzaroct.edu.it/

Una volta cliccato sul tasto INVIA, si aprirà la seguente pagina:

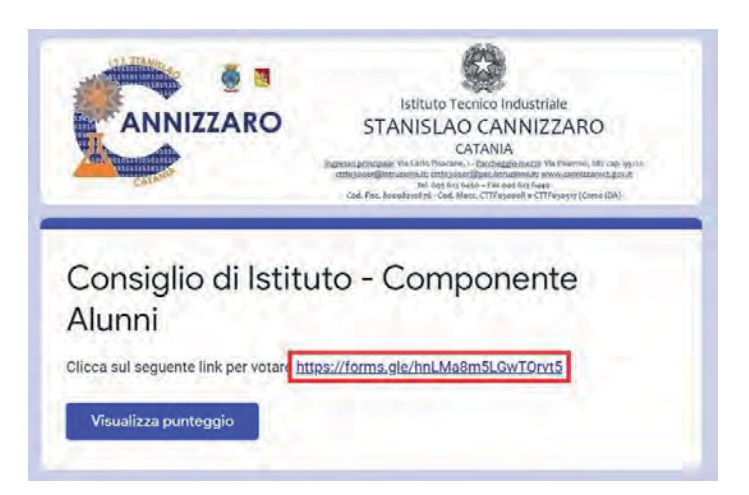

Per effettuare la votazione gli alunni dovranno cliccare sul link (evidenziato in rosso nell'immagine). Cliccato sul link si aprirà la scheda per la votazione (**form votazione**):

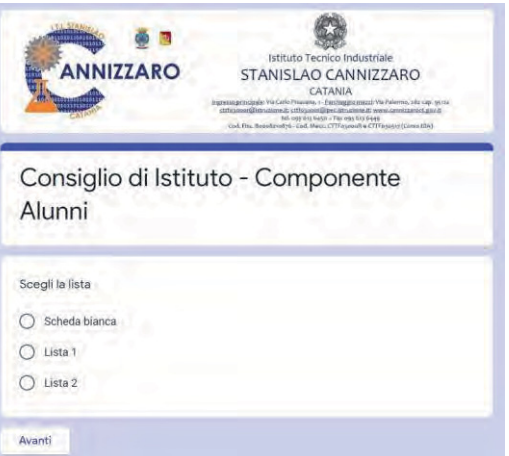

Qui l'alunno potrà esprimere il proprio voto cliccando su una delle tre opzioni riportate. Una volta effettuata la scelta l'alunno dovrà cliccare sul pulsante "Avanti".

Se la scelta è stata "Scheda Bianca" si aprirà la seguente pagina:

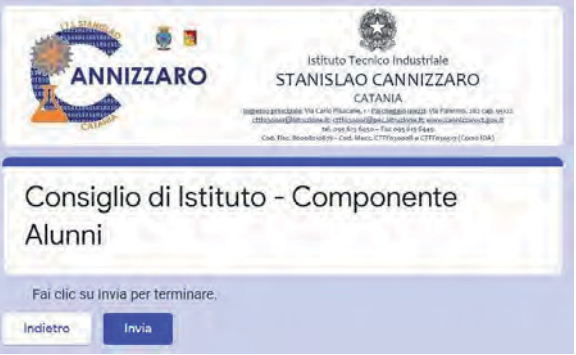

Cliccando sul pulsante "Indietro" si potrà modificare la propria scelta di lista. Cliccando invece sul tasto "Invia" si effettuerà la votazione definitiva.

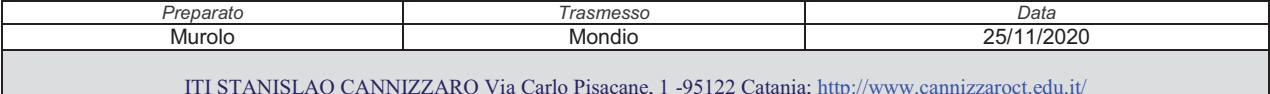

Nel caso in cui abbia scelto una delle due liste si aprirà una seconda scheda per l'espressione del voto di preferenza con i nomi dei candidati appartenenti alla lista scelta:

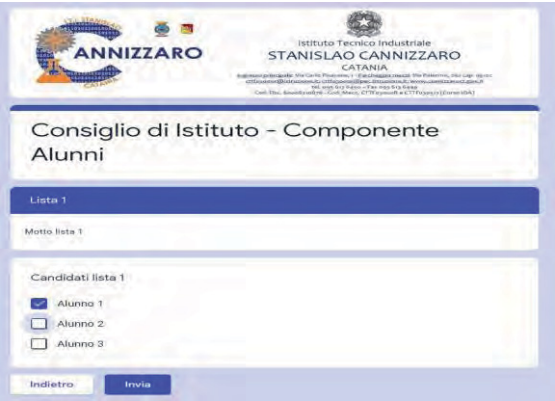

Lo studente elettore potrà quindi scegliere se cliccare su 1 o 2 nomi per esprimere la propria preferenza (in caso di erronea scelta di 3 o più preferenze, non sarà possibile procedere nella votazione). Cliccando sul pulsante "Indietro" si potrà modificare la propria scelta di lista.

Cliccando sul tasto "Invia" si effettuerà la votazione definitiva.

Se non si vuole esprimere alcun voto di preferenza candidati, nella schermata in cui compaiono i nomi bisogna cliccare direttamente sul tasto "Invia".

In tutti i casi dopo aver selezionato il tasto invia comparirà la schermata seguente che conferma l'avvenuta registrazione del voto.

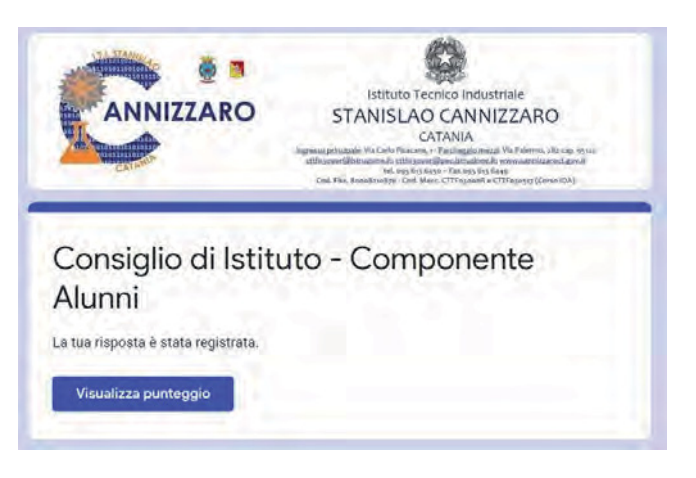

*Il Dirigente Scolastico f.to Prof.ssa Giuseppina Montella* 

Firma autografa sostituita a mezzo stampa ai sensi e per gli effetti dell'art.36 c.2 del D.lgs. 39/93

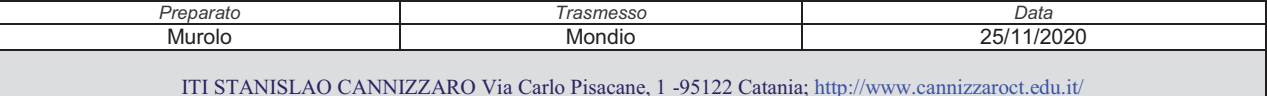